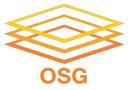

# Workflows with HTCondor's DAGMan

Thursday, July 28

Lauren Michael, Imichael@wisc.edu

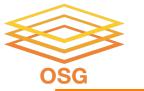

### **Goals for this Session**

- Why create a workflow?
- Describe workflows as directed acyclic graphs (DAGs)
- Workflow execution via DAGMan (DAG Manager)
- Stopping, resuming, troubleshooting
- Node-level options in a DAG
- Modular organization of DAG components

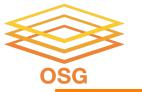

### **Automation!**

 Objective: Submit jobs in a particular order, automatically.

 Especially if: Need to replicate the same workflow multiple times in the future.

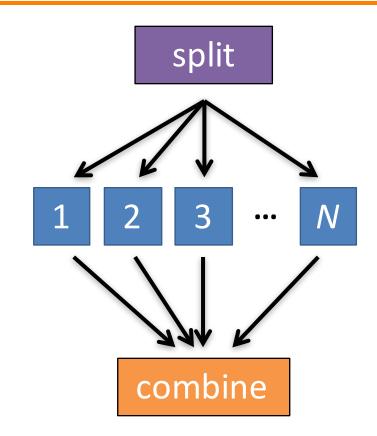

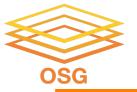

### DAG = "directed acyclic graph"

- topological ordering of vertices ("nodes") is established by directional connections ("edges")
- "acyclic" aspect requires a start and end, with no looped repetition
  - can contain cyclic subcomponents, covered in later slides for DAG workflows

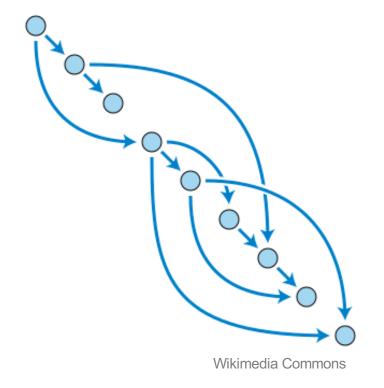

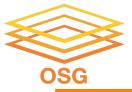

# DESCRIBING WORKFLOWS WITH DAGMAN

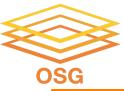

#### **DAGMan in the HTCondor Manual**

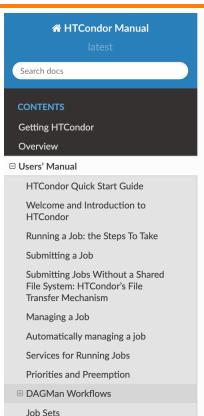

#### **DAGMan Workflows**

DAGMan is a HTCondor tool that allows multiple jobs to be organized in **workflows**, represented as a directed acyclic graph (DAG). A DAGMan workflow automatically submits jobs in a particular order, such that certain jobs need to complete before others start running. This allows the outputs of some jobs to be used as inputs for others, and makes it easy to replicate a workflow multiple times in the future.

#### **Describing Workflows with DAGMan**

A DAGMan workflow is described in a **DAG** input file. The input file specifies the nodes of the DAG as well as the dependencies that order the DAG.

A **node** within a DAG represents a unit of work. It contains the following:

- Job: An HTCondor job, defined in a submit file.
- PRE script (optional): A script that runs before the job starts. Typically used to verify that all
  inputs are valid.
- **POST script** (optional): A script that runs after the job finishes. Typically used to verify outputs and clean up temporary files.

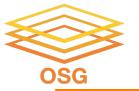

# **An Example HTC Workflow**

 User must communicate the "nodes" and directional "edges" of the DAG

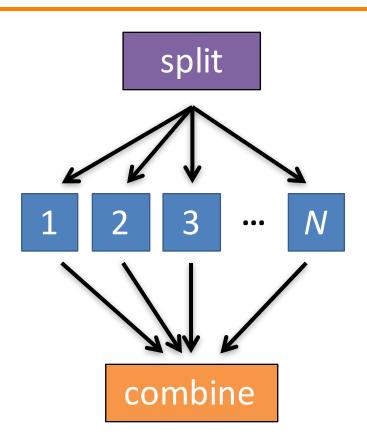

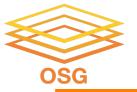

### Simple Example for this Tutorial

The DAG input file
 will communicate the
 "nodes" and directional
 "edges" of the DAG

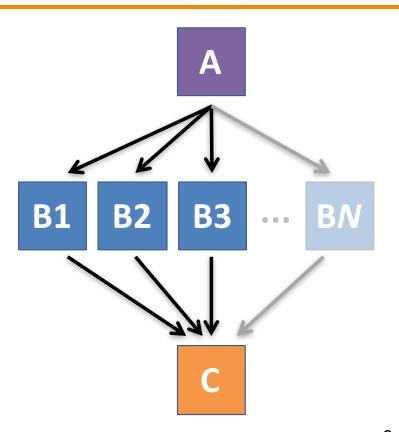

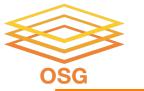

### Basic DAG input file: JOB nodes, PARENT-CHILD edges

#### my.dag

JOB A A.sub

JOB B1 B1.sub

JOB B2 B2.sub

JOB B3 B3.sub

JOB C C.sub

PARENT A CHILD B1 B2 B3

PARENT B1 B2 B3 CHILD C

 Node names will be used by various DAG features to modify their execution by DAGMan.

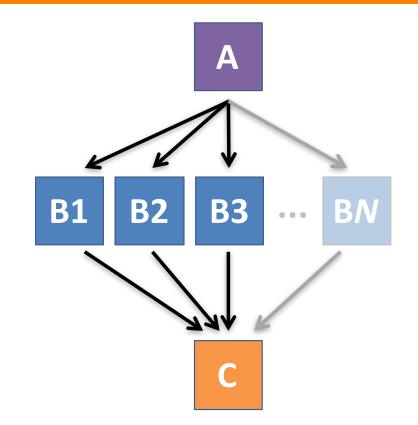

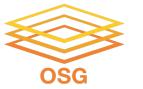

### Basic DAG input file: JOB nodes, PARENT-CHILD edges

#### my.dag

```
JOB A A.sub
JOB B1 B1.sub
JOB B2 B2.sub
JOB B3 B3.sub
JOB C C.sub
PARENT A CHILD B1 B2 B3
PARENT B1 B2 B3 CHILD C
```

```
(dag_dir)/
```

```
A.sub B1.sub
B2.sub B3.sub
C.sub my.dag
(other job files)
```

- Node names and filenames are your choice.
- Node name and submit filename do not have to match.

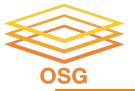

### **Endless Workflow Possibilities**

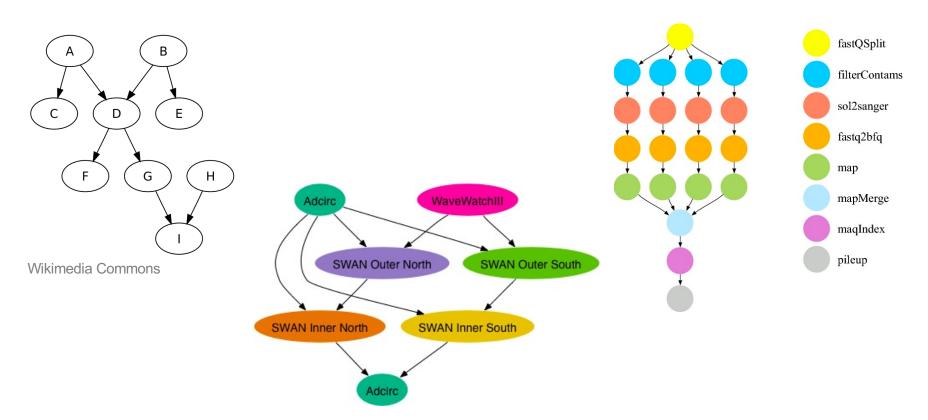

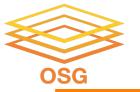

### DAGs are also useful for nonsequential work

'bag' of HTC jobs

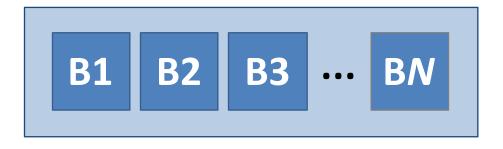

disjointed workflows

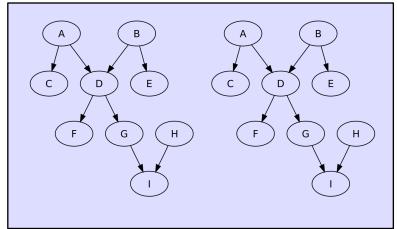

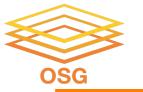

### Basic DAG input file: JOB nodes, PARENT-CHILD edges

#### my.dag

JOB A A.sub

JOB **B1** B1.sub

JOB B2 B2.sub

JOB B3 B3.sub

JOB C C.sub

PARENT A CHILD B1 B2 B3

PARENT B1 B2 B3 CHILD C

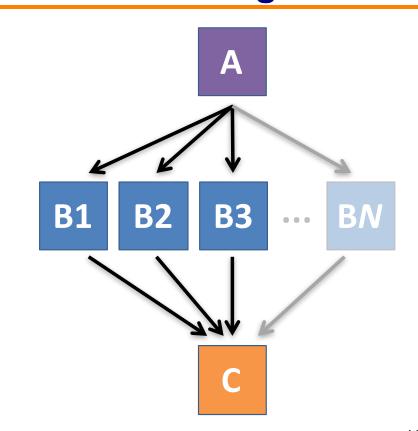

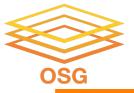

# SUBMITTING AND MONITORING A DAGMAN WORKFLOW

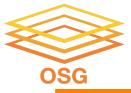

### Submitting a DAG to the queue

Submission command:

condor\_submit\_dag dag\_file

```
$ condor_submit_dag my.dag

File for submitting this DAG to HTCondor : mydag.dag.condor.sub
Log of DAGMan debugging messages : mydag.dag.dagman.out
Log of HTCondor library output : mydag.dag.lib.out
Log of HTCondor library error messages : mydag.dag.lib.err
Log of the life of condor_dagman itself : mydag.dag.dagman.log

Submitting job(s).

1 job(s) submitted to cluster 128.
```

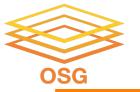

### A submitted DAG creates a DAGMan job in the queue

- DAGMan runs on the access point, as a job in the queue
- At first:

```
$ condor q
-- Schedd: submit-3.chtc.wisc.edu : <128.104.100.44:9618?...
        BATCH NAME
OWNER
                      SUBMITTED
                                 DONE
                                        RUN
                                              IDLE
                                                    TOTAL
                                                          JOB IDS
alice
       my.dag+128 4/30 18:08
                                                          0.0
1 jobs; 0 completed, 0 removed, 0 idle, 1 running, 0 held, 0 suspended
$ condor q -nobatch
-- Schedd: submit-3.chtc.wisc.edu : <128.104.100.44:9618?...
       OWNER
                SUBMITTED
                             RUN TIME ST PRI SIZE CMD
 ID
128.0 alice 4/30 18:08 0+00:00:06 R 0
                                             0.3 condor dagman
1 jobs; 0 completed, 0 removed, 0 idle, 1 running, 0 held, 0 suspended
```

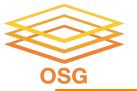

# Jobs are automatically submitted by the DAGMan job

Seconds later, node A is submitted:

```
$ condor q
-- Schedd: submit-3.chtc.wisc.edu : <128.104.100.44:9618?...
       BATCH NAME SUBMITTED DONE RUN IDLE
OWNER
                                             TOTAL JOB IDS
       my.dag+128 4/30 18:08
alice
                                                   129.0
2 jobs; 0 completed, 0 removed, 1 idle, 1 running, 0 held, 0 suspended
$ condor q -nobatch
-- Schedd: submit-3.chtc.wisc.edu : <128.104.100.44:9618?...
       OWNER
 ID
               SUBMITTED
                            RUN TIME ST PRI SIZE CMD
128.0 alice 4/30 18:08 0+00:00:36 R 0 0.3 condor dagman
129.0 alice 4/30 18:08 0+00:00:00 I 0 0.3 A split.sh
2 jobs; 0 completed, 0 removed, 1 idle, 1 running, 0 held, 0 suspended
```

OSG User School 2022

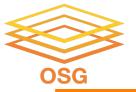

# Jobs are automatically submitted by the DAGMan job

After A completes, B1-3 are submitted

```
$ condor q
-- Schedd: submit-3.chtc.wisc.edu : <128.104.100.44:9618?...
OWNER BATCH NAME SUBMITTED DONE RUN
                                     IDLE TOTAL JOB IDS
alice my.dag+128 4/30 18:08 1 3 5 130.0...132.0
4 jobs; 0 completed, 0 removed, 3 idle, 1 running, 0 held, 0 suspended
$ condor q -nobatch
-- Schedd: submit-3.chtc.wisc.edu : <128.104.100.44:9618?...
       OWNER SUBMITTED
                            RUN TIME ST PRI SIZE CMD
ID
128.0 alice \frac{4}{30} 18:08 0+00:20:36 R 0 0.3 condor dagman
130.0 alice 4/30 18:18 0+00:00:00 I 0 0.3 B run.sh
131.0 alice 4/30 18:18 0+00:00:00 I 0 0.3 B run.sh
132.0 alice 4/30 18:18 0+00:00:00 I 0 0.3 B run.sh
4 jobs; 0 completed, 0 removed, 3 idle, 1 running, 0 held, 0 suspended
```

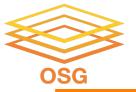

# Jobs are automatically submitted by the DAGMan job

After B1-3 complete, node C is submitted

```
$ condor q
-- Schedd: submit-3.chtc.wisc.edu : <128.104.100.44:9618?...
OWNER BATCH NAME SUBMITTED DONE RUN IDLE TOTAL JOB IDS
alice my.dag+128 4/30 18:08 4 1
                                                5 133.0
2 jobs; 0 completed, 0 removed, 1 idle, 1 running, 0 held, 0 suspended
$ condor q -nobatch
-- Schedd: submit-3.chtc.wisc.edu : <128.104.100.44:9618?...
ID
       OWNER SUBMITTED
                            RUN TIME ST PRI SIZE CMD
128.0 alice 4/30 18:08 0+00:46:36 R 0 0.3 condor dagman
133.0 alice 4/30 18:54 0+00:00:00 I 0 0.3 C combine.sh
2 jobs; 0 completed, 0 removed, 1 idle, 1 running, 0 held, 0 suspended
```

OSG User School 2022

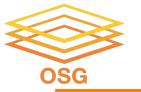

# Status files are created at the time of DAG submission

```
(dag_dir)/
```

```
A.sub B1.sub B2.sub

B3.sub C.sub (other job files)

my.dag my.dag.condor.sub my.dag.dagman.log

my.dag.dagman.out my.dag.lib.err my.dag.lib.out

my.dag.nodes.log
```

- \*.condor.sub and \*.dagman.log describe the queued DAGMan job process, as for any other jobs
- \*.dagman.out has DAGMan-specific logging (look to first for errors)
- \*.lib.err/out contain std err/out for the DAGMan job process
- \*.nodes.log is a combined log of all jobs within the DAG

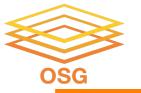

### **DAG Completion**

```
(dag_dir)/
```

```
A.sub B1.sub B2.sub

B3.sub (other job files)

my.dag my.dag.condor.sub my.dag.dagman.log

my.dag.dagman.out my.dag.lib.err my.dag.lib.out

my.dag.nodes.log my.dag.dagman.metrics
```

- \*.dagman.metrics is a summary of events and outcomes
- \*.dagman.log will note the completion of the DAGMan job
- \*.dagman.out has detailed logging (look to first for errors)

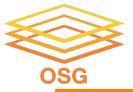

# STOPPING, RESTARTING, AND TROUBLESHOOTING

OSG User School 2022

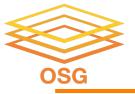

### Removing a DAG from the queue

 Remove the DAGMan job in order to stop and remove the entire DAG:

```
condor_rm dagman_jobID
```

 Creates a rescue file so that only incomplete or unsuccessful NODES are repeated upon resubmission

```
$ condor_q
-- Schedd: submit-3.chtc.wisc.edu : <128.104.100.44:9618?...

OWNER BATCH_NAME SUBMITTED DONE RUN IDLE TOTAL JOB_IDS
alice my.dag+128 4/30 8:08 4 _ 1 6 129.0...133.0

2 jobs; 0 completed, 0 removed, 1 idle, 1 running, 0 held, 0 suspended

$ condor_rm 128

All jobs in cluster 128 have been marked for removal
```

OSG User School 2022

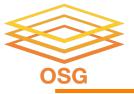

#### Removal of a DAG creates a rescue file

```
(dag_dir)/
```

```
A.sub B1.sub B2.sub B3.sub C.sub (other job files)
my.dag my.dag.condor.sub my.dag.dagman.log
my.dag.dagman.out my.dag.lib.err my.dag.lib.out
my.dag.metrics my.dag.nodes.log my.dag.rescue001
```

- Named dag\_file.rescue001
  - increments if more rescue DAG files are created
- Records which NODES have completed successfully
  - does not contain the actual DAG structure

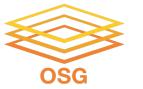

# Rescue Files For Resuming a Failed DAG

- A rescue file is created when:
  - a node fails, and after DAGMan advances through any other possible nodes
  - the DAG is removed from the queue (or aborted, see manual)
  - the DAG is halted and not unhalted (see manual)
- Resubmission uses the rescue file (if it exists) when the original DAG file is resubmitted
  - OVERTIDE: condor\_submit\_dag dag\_file -f

OSG User School 2022

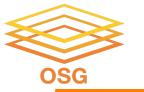

# Node Failures Result in DAG Failure

- If a node JOB fails (nonzero exit code)
  - DAGMan continues to run other JOB nodes until it can no longer make progress
- Example at right:
  - B2 fails
  - Other B\* jobs continue
  - DAG fails and exits after B\* and before node C

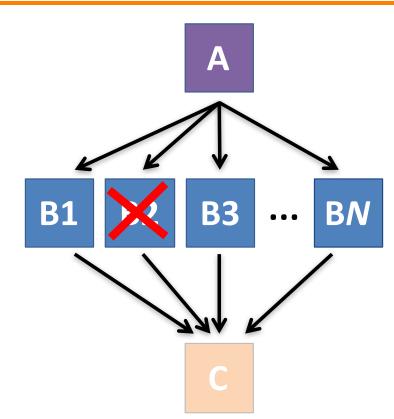

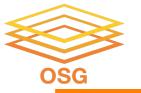

### Best Workflow Control Achieved with One Process per JOB Node

- While submit files can 'queue' many processes, a single job process per submit file is usually best for DAG JOBs
  - Failure of any queued process in a JOB node results in failure of the <u>entire node</u> and immediate removal of all other processes in the node.
  - RETRY of a JOB node retries the entire submit file.

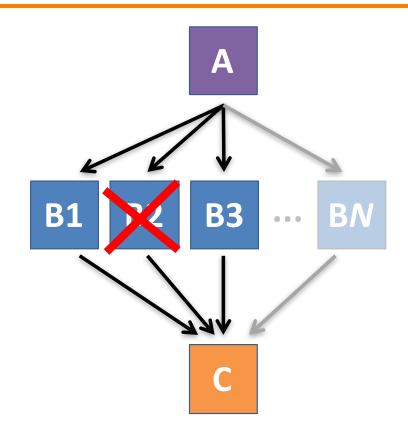

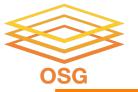

# Resolving held node jobs

```
$ condor_q -nobatch
-- Schedd: submit-3.chtc.wisc.edu : <128.104.100.44:9618?...
ID OWNER SUBMITTED RUN_TIME ST PRI SIZE CMD

128.0 alice 4/30 18:08 0+00:20:36 R 0 0.3 condor_dagman

130.0 alice 4/30 18:18 0+00:00:00 H 0 0.3 B_run.sh

131.0 alice 4/30 18:18 0+00:00:00 H 0 0.3 B_run.sh

132.0 alice 4/30 18:18 0+00:00:00 H 0 0.3 B_run.sh

4 jobs; 0 completed, 0 removed, 0 idle, 1 running, 3 held, 0 suspended
```

- Look at the hold reason (in the job log, or with 'condor\_q -hold')
- Fix the issue and release the jobs (condor\_release)
   -OR- remove the entire DAG, resolve, then resubmit the DAG (remember the automatic rescue DAG file!)

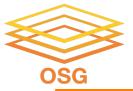

# BEYOND THE BASIC DAG: NODE-LEVEL MODIFIERS

OSG User School 2022

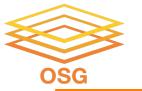

### **Default File Organization**

#### my.dag

```
JOB A A.sub
JOB B1 B1.sub
JOB B2 B2.sub
JOB B3 B3.sub
JOB C C.sub
PARENT A CHILD B1 B2 B3
PARENT B1 B2 B3 CHILD C
```

```
A.sub B1.sub
B2.sub B3.sub
C.sub my.dag
(other job files)
```

What if you want to organize files into other directories?

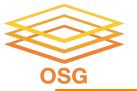

### Node-specific File Organization with DIR

DIR sets the submission directory of the node

#### my.dag

```
JOB A A.sub DIR A
JOB B1 B1.sub DIR B
JOB B2 B2.sub DIR B
JOB B3 B3.sub DIR B
JOB C C.sub DIR C
PARENT A CHILD B1 B2 B3
PARENT B1 B2 B3 CHILD C
```

(dag\_dir)/

```
my.dag
A/ A.sub (A job files)
B/ B1.sub B2.sub
B3.sub (B job files)
C/ C.sub (C job files)
```

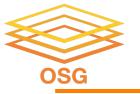

# PRE and POST scripts run on the access point, as part of the node

#### my.dag

JOB A A.sub

SCRIPT POST A sort.sh

JOB B1 B1.sub

JOB B2 B2.sub

JOB B3 B3.sub

JOB C C.sub

SCRIPT PRE C tar\_it.sh

PARENT A CHILD B1 B2 B3

PARENT B1 B2 B3 CHILD C

 Use sparingly for lightweight work; otherwise include work in node jobs

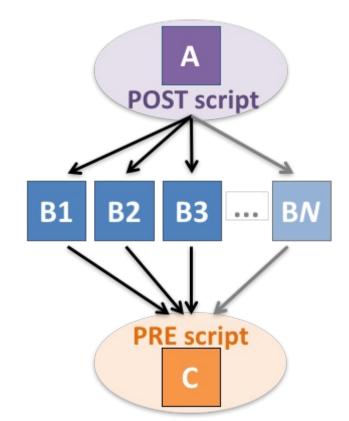

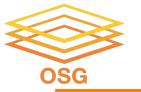

# RETRY failed nodes to overcome transient errors

Retry a node up to N times if the exit code is non-zero:

RETRY node\_name N

Example: JOB A A.sub

RETRY A 5

JOB B B.sub

PARENT A CHILD B

- Note: Unnecessary for nodes (jobs) that can use max\_retries in the submit file
- See also: retry except for a particular exit code (UNLESS-EXIT), or retry scripts (DEFER)

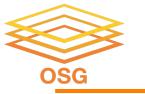

# RETRY applies to whole node, including PRE/POST scripts

- PRE and POST scripts are included in retries
- RETRY of a node with a POST script uses the exit code from the POST script (not from the job)
  - POST script can do more to determine node success, perhaps by examining JOB output
- Achieve repetitive iterations!

Example: JOB A A.sub
SCRIPT POST A checkA.sh
RETRY A 5

OSG User School 2022

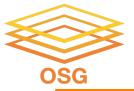

# MODULAR ORGANIZATION OF DAG COMPONENTS

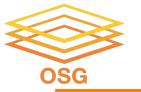

### Submit File Templates via VARS

 VARS line defines node-specific values that are passed into submit file variables

```
VARS node_name var1="value" [var2="value"]
```

 Allows a single submit file shared by all B jobs, rather than one submit file for each JOB.

#### my.dag

```
JOB B1 B.sub

VARS B1 data="B1" opt="10"

JOB B2 B.sub

VARS B2 data="B2" opt="12"

JOB B3 B.sub

VARS B3 data="B3" opt="14"
```

#### B.sub

```
...
InitialDir = $(data)
arguments = $(data).csv $(opt)
...
queue
```

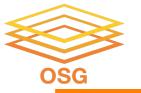

# SPLICE subsets of a DAG to simplify lengthy DAG files

#### my.dag

```
JOB A A.sub

SPLICE B B.spl

JOB C C.sub

PARENT A CHILD B

PARENT B CHILD C
```

#### B.spl

```
JOB B1 B1.sub
JOB B2 B2.sub
...
JOB BN BN.sub
```

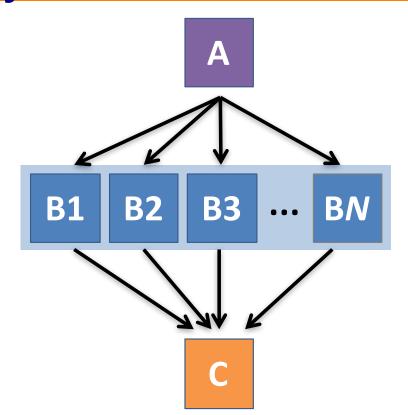

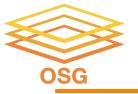

# Use nested SPLICEs with DIR to achieve templating

#### my.dag

```
JOB A A.sub DIR A

SPLICE B B.spl DIR B

JOB C C.sub DIR C

PARENT A CHILD B

PARENT B CHILD C
```

#### B.spl

```
SPLICE B1 ../inner.spl DIR B1
SPLICE B2 ../inner.spl DIR B2
...
SPLICE BN ../inner.spl DIR BN
```

#### inner.spl

```
JOB 1 ../1.sub
JOB 2 ../2.sub
PARENT 1 CHILD 2
```

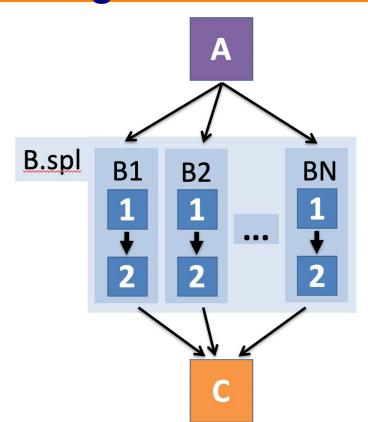

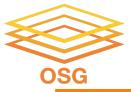

# Use nested SPLICEs with DIR to achieve templating

#### my.dag

```
JOB A A.sub DIR A

SPLICE B B.spl DIR B

JOB C C.sub DIR C

PARENT A CHILD B

PARENT B CHILD C
```

#### B.spl

```
SPLICE B1 ../inner.spl DIR B1
SPLICE B2 ../inner.spl DIR B2
...
SPLICE BN ../inner.spl DIR BN
```

#### inner.spl

```
JOB 1 ../1.sub

JOB 2 ../2.sub

PARENT 1 CHILD 2
```

(dag dir)/

```
my.dag
A/ A.sub (A job files)
B/ B.spl inner.spl
   1.sub 2.sub
   B1/ (1-2 job files)
   B2/ (1-2 job files)
   BN/ (1-2 \text{ job files})
C/ C.sub (C job files)
```

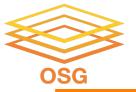

# Repeating DAG Components!!

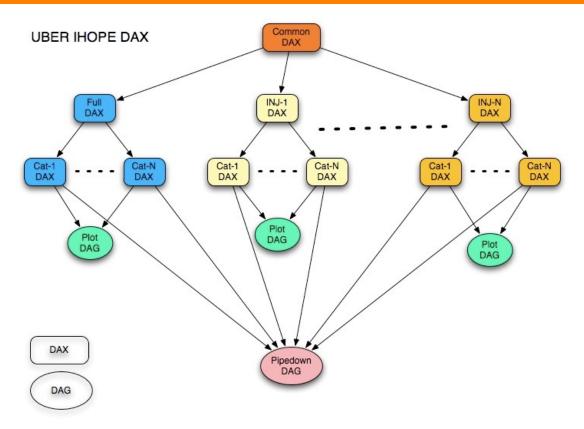

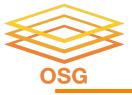

# What if some DAG components can't be known at submit time?

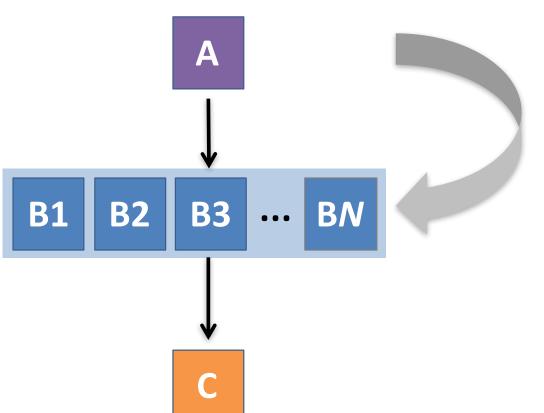

If *N* can only be determined as part of the work of **A** ...

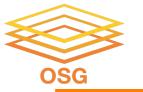

### A SUBDAG within a DAG

#### my.dag

```
JOB A A.sub

SUBDAG EXTERNAL B B.dag

JOB C C.sub

PARENT A CHILD B

PARENT B CHILD C
```

#### **B.dag** (written by **A**)

```
JOB B1 B1.sub
JOB B2 B2.sub
...
JOB BN BN.sub
```

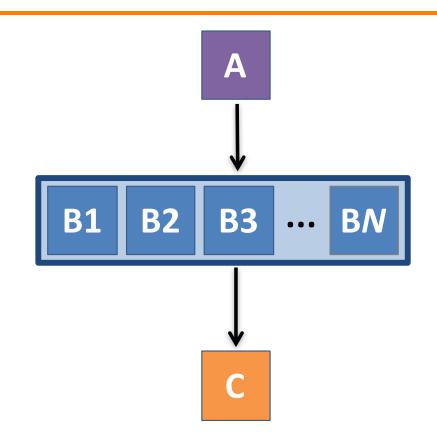

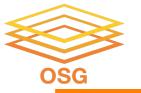

# Use a SUBDAG to achieve a Cyclic Component within a DAG

- POST script determines whether another iteration is necessary; if so, exits non-zero
- RETRY applies to entire SUBDAG, which may include multiple, sequential nodes

#### my.dag

```
JOB A A.sub

SUBDAG EXTERNAL B B.dag

SCRIPT POST B iterateB.sh

RETRY B 1000

JOB C C.sub

PARENT A CHILD B

PARENT B CHILD C
```

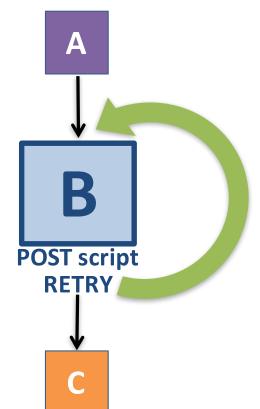

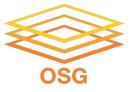

# More in the <u>HTCondor Manual!!!</u>

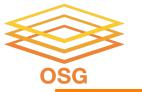

### **DAGMan Exercises!**

- Essential: Exercises 1-4
- Ask questions! 'See you in Slack!